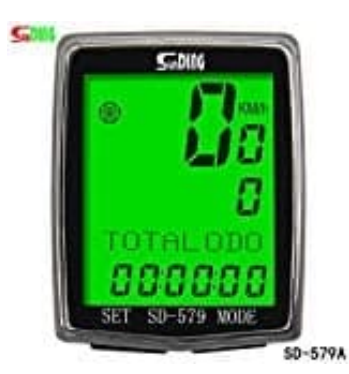

## **SUNDING SD-579A**

## **Radgröße einstellen**

Die Standardgröße ist eingestellt auf 2155mm und kann wie folgt angepasst werden:

- 1. Gehe in den Einstellungen auf **Radgröße Einstellung/Wheel Size Setting**.
- 2. Drücke die **MODE** Taste, um die Werte gem. der Tabelle zu ändern.

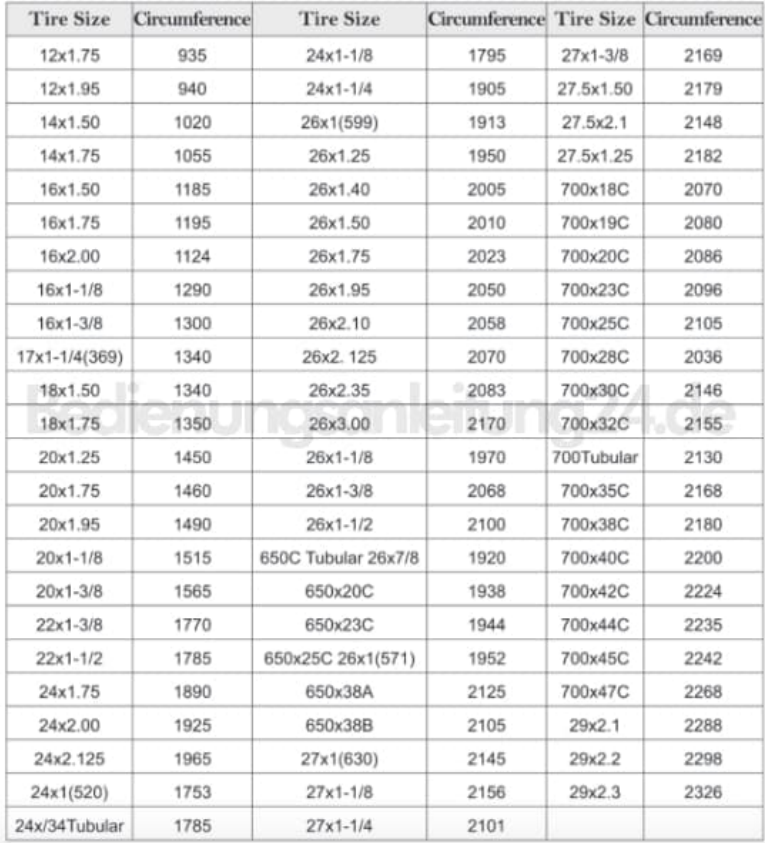

- 3. Drücke die **SET** Taste, um die Eingabe zu bestätigen.
- 4. Wenn der Radumfang keiner Zahl der Tabelle entspricht, kannst du ihn selbst berechnen:

Multipliziere den Rad-Durchmesser in Millimeter mit 3,14, um den Radumfang zu bestimmen. Das ergibt zb bei einem 28 Zoll Fahrrad ca. 2237mm.

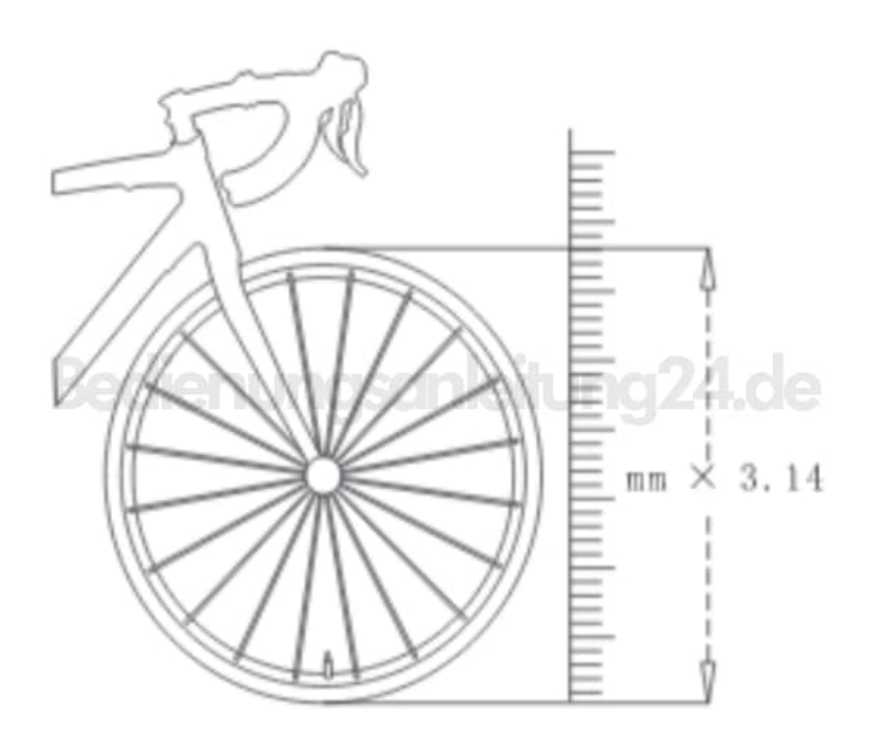